## Управление культуры администрации Города Томска Муниципальное автономное образовательное учреждение Дополнительного образования «ДЕТСКАЯ ХУДОЖЕСТВЕННАЯ ШКОЛА №2» ГОРОДА ТОМСКА

## ОДОБРЕНА

Педагогическим Советом МАОУДО «ДХШ №2» Протокол №7 от 13.06.2023 г.

МУНИЦИПАЛЬНОЕ АВТОНОМНОЕ<br>ОБРАЗОВАТЕЛЬНОЕ УЧРЕЖДЕНИЕ<br>ДОПОЛНИТЕЛЬНОГО ОБРАЗОВАНИЯ "ДЕТСКАЯ ХУДОЖЕСТВЕННАЯ ШКОЛА<br>№ 2" ГОРОДА ТОМСКА,<br>Директор Лукашенко Лина Евгеньевна,<br>Действителен до:19.03.2025г. 16:04:00 Сертификат № 367312EA25EF1986AE25968A53E1A969

Подписано цифровой подписью: Лукашенко Лина Евгеньевна Дата: 2024.03.21 17:05:19 +07'00'

Дополнительная общеразвивающая программа в области изобразительного искусства «Классы ИЗО «ST-ART»

> Программа по учебному предмету

# **КОМПЬЮТЕРНАЯ ГРАФИКА**

Томск 2023

## Разработчик:

**Е.А. Макиева**, преподаватель Детской художественной школы №2 города Томска

Рецензент:

**А.Е. Карелин**, доцент кафедры компьютерных систем в управлении и проектировании Томского государственного университета систем управления и радиоэлектроники, кандидат технических наук

## **СОДЕРЖАНИЕ**

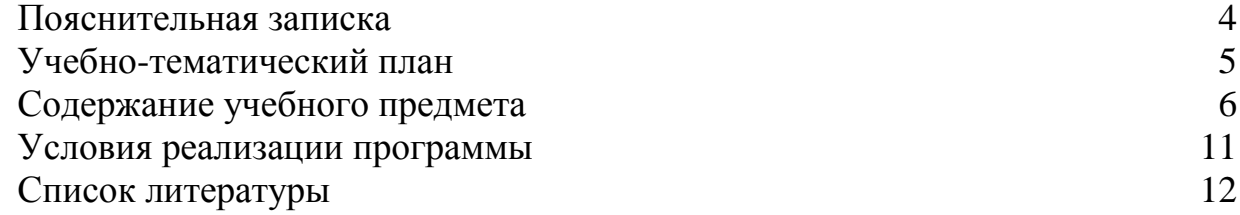

### **ПОЯСНИТЕЛЬНАЯ ЗАПИСКА.**

Компьютерные технологии в настоящее время проникли почти во все сферы жизнедеятельности человека. Особая актуальность их применения наблюдается в сфере образования детей. Знакомство с компьютером и его возможностями для саморазвития, раскрытия творческих способностей позволяет разнообразить программы обучения в учреждениях дополнительного образования, в частности – детских художественных школах.

Содержание программы тесно связано с основными дисциплинами художественной школы: рисунком, живописью, композицией. Задачи, стоящие перед учениками при выполнении практических работ, совпадают с таковыми по названным предметам и отличаются в основном только техникой исполнения.

Направленность программы: художественная.

Реализация программы рассчитана на 2 учебных года.

Целью программы является создание условий для профессионального самоопределения, творческой самореализации учащихся путем знакомства с современными техническими средствами изобразительной деятельности.

Реализации цели программы служат следующие задачи:

- 1. закреплять и расширять знания в области рисунка, живописи, композиции, о сферах применения компьютерной графики; освоить практические навыки работы в программах Adobe Photoshop, CorelDRAW, Adobe Flash;
- 2. развивать наблюдательность, воображение, пространственные представления, образное мышление, внимательность.
- 3. воспитывать аккуратность, художественный вкус, эстетическое отношение к действительности, интерес к различным областям изобразительной деятельности.

Данная программа рассчитана на учащихся классов ИЗО (возраст 13–17 лет).

Режим занятий – один раз в неделю, 1 час.

Каждый учащийся занимается постоянно за одним и тем же компьютером, на котором заводит свою папку. Основные понятия даются под запись.

В первый год обучения ребята знакомятся с двухмерной компьютерной графикой – Photoshop и Corel DRAW, получают устойчивые навыки работы с компьютером. Выполняют задания, ориентирующие их в области графического дизайна и полиграфии.

Во второй год обучения учащиеся знакомятся с изобразительными возможностями программы Adobe Flash, а также ее возможностями по созданию анимированных роликов, интерактивных приложений. Поверхностно знакомятся с аудио-редактором Adobe Audition.

Во 2 год обучения учащиеся знакомятся с такой областью применения компьютерной графики и изобразительного творчества, как мультипликация.

Работа учащихся оценивается по 5-бальной шкале. Формами промежуточного контроля являются фронтальные и индивидуальные опросы на каждом занятии. Формами итогового контроля являются самостоятельные работы в конце каждого полугодия. Итоговая оценка за год выставляется по результатам полугодовых итоговых заданий и индивидуального опроса.

Итогом обучения по данной образовательной программе должны стать:

- Сформированное представление о растровой и векторной графике, их отличительных особенностях и сферах применения.
- Знание основных цветовых моделей RGB, CMYK, HSB, Lab.
- Твердые навыки основ работы с изучаемыми графическими редакторами.
- Умение воплотить свой творческий замысел средствами компьютерной графики.

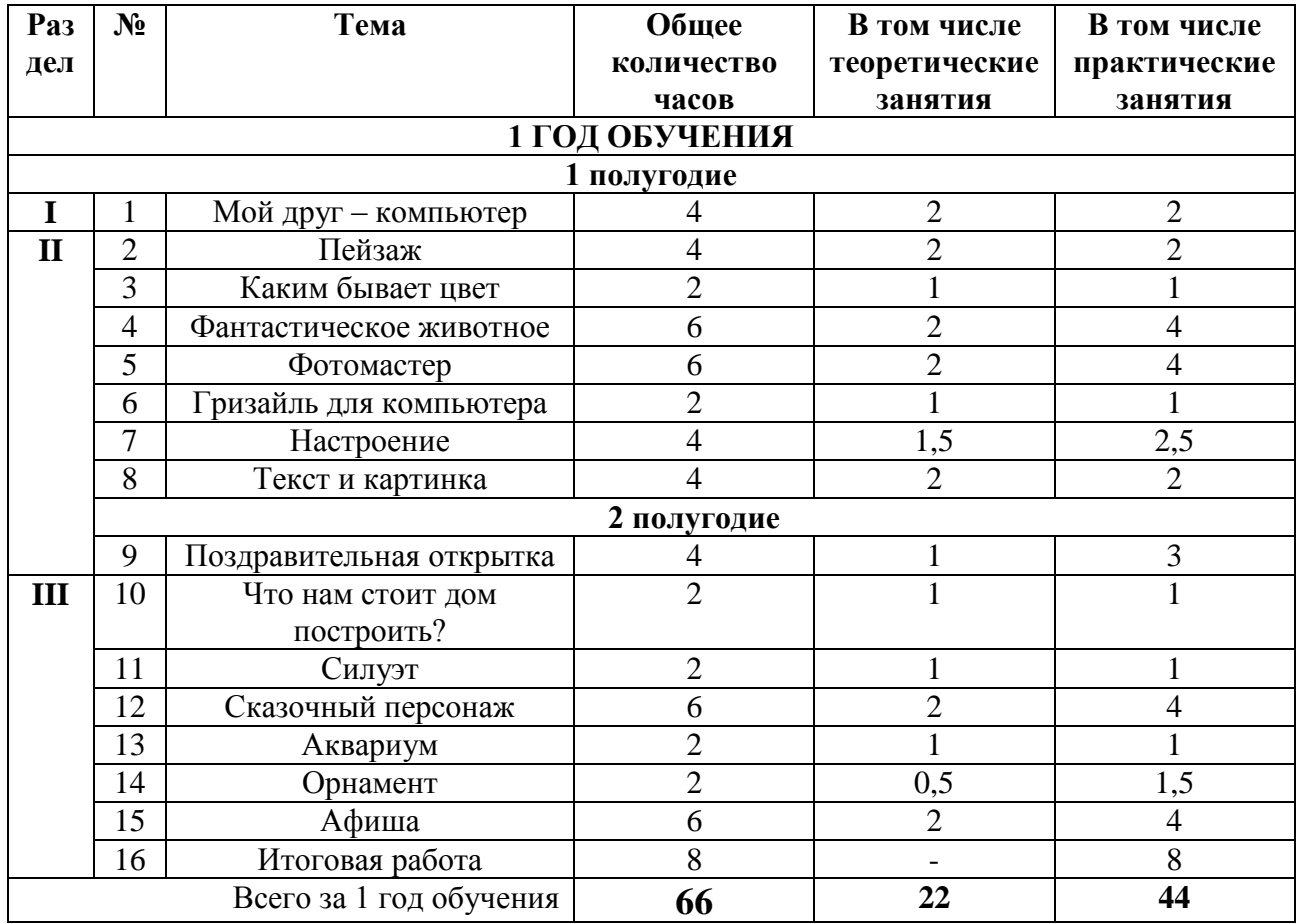

## **УЧЕБНО-ТЕМАТИЧЕСКИЙ ПЛАН**

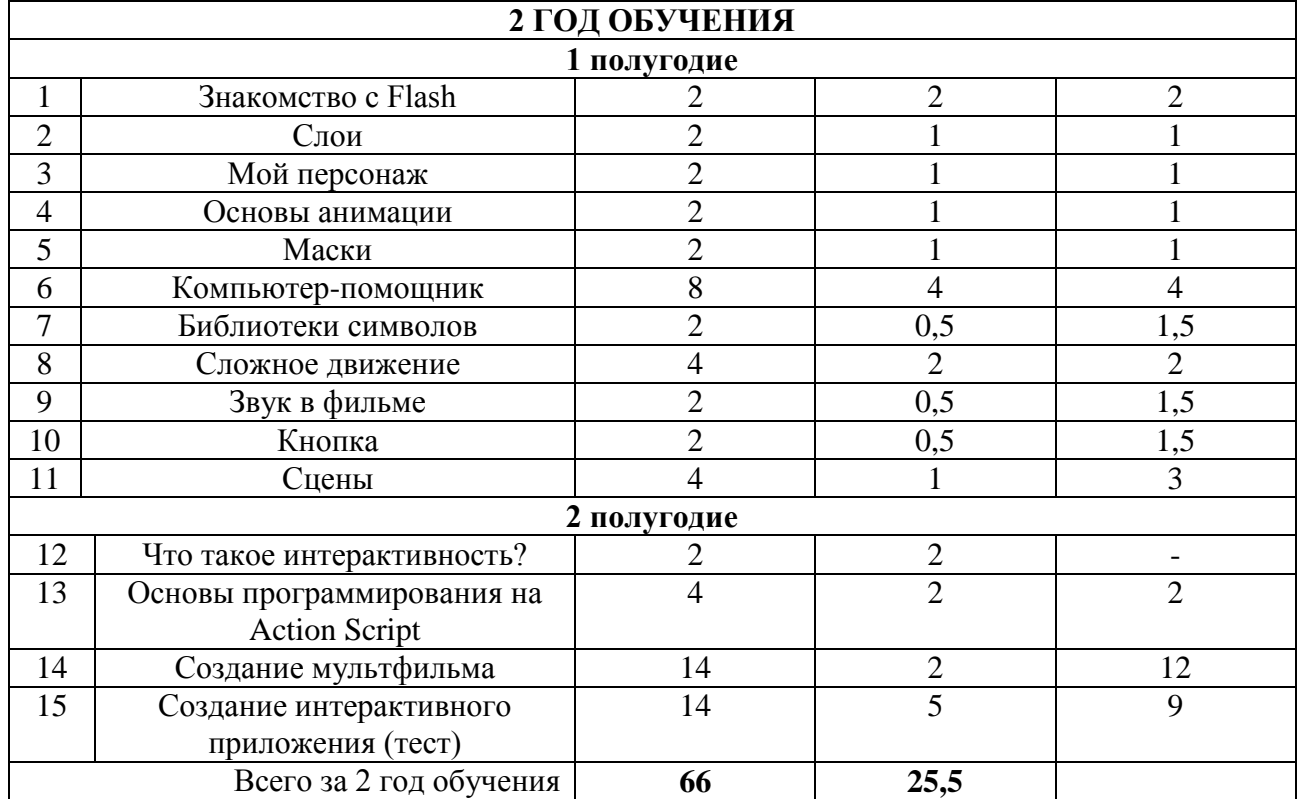

### **СОДЕРЖАНИЕ УЧЕБНОГО ПРЕДМЕТА**

#### **1 ГОД ОБУЧЕНИЯ. 1 полугодие**

### **Раздел I, Раздел II.**

Основные цели и задачи: Выявить и систематизировать знания об устройстве персонального компьютера, правилах работы с ним. Дать понятие о графике растровой и векторной, их особенностях, сферах применения. Дать понятие о представлении цвета в компьютере, познакомить с основными цветовыми моделями (RGB, CMYK, HSB, Lab). Прививать навыки работы с программой Adobe Photoshop.

#### **Тема № 1 «Мой друг – компьютер»**

Персональный компьютер: его устройство, правила работы в классе. Понятие файла, адрес файла, расширение файла. Файловая система: работа с Проводником.

Основы антивирусной безопасности: что такое вирусы и как с ними бороться.

Представление изображений в компьютере: растровое и векторное. Виды и назначение графических редакторов. Работа с редактором PaintBrush. Форматы графических файлов.

Практическое задание: создать свою рабочую папку. Рисовать простые рисунки в PaintBrush и сохранить их в своей папке, как и все последующие работы.

Время: 4 часа.

#### **Тема № 2 «Пейзаж»**

Знакомство с Photoshop – назначение программы, ее запуск. Интерфейс: рабочее пространство, палитры. Открытие и сохранение файлов.

Инструменты масштабирования. Рабочий цвет. Инструменты рисования (*кисть, карандаш, ластик*). Управление параметрами инструментов. Отмена действий.

Практическое задание: Нарисовать пейзаж.

Время: 4 часа.

#### **Тема №3 «Каким бывает цвет»**

Цвет в компьютерном представлении. Работа с цветом: возможности выбора цвета из набора образцов, *пипеткой*, из палитры. Градиентные заливки.

Практическое задание: работа с цветом над заданным изображением.

Время: 2 часа.

#### **Тема № 4 «Фантастическое животное»**

Выделение: Способы выделения, его параметры, изменение контура выделения. Масштабирование растровых изображений. Понятие разрешения изображения.

Искажение, поворот, части изображения.

Понятие слоев в Photoshop.

Практическое задание: Составить рисунок фантастического животного из заданных изображений.

Время: 6 часов.

#### **Тема №5 «Фотомастер»**

Коррекция цветных изображений. Регулировка цветового и тонового балансов. Диалоговое окно *Варианты*. Ретушь изображений с помощью инструментов *Клонирование штампа*, *Заплата*, с помощью фильтров.

Практическое задание: цветовая и тоновая коррекция заданного изображения, ретушь фотографии.

Время: 6 часов.

## **Тема № 6 «Гризайль для компьютера»**

Полутоновое изображение. Перевод в полутоновой режим. Практическое задание: перевести задание изображения в полутоновые. Время:2 часа.

## **Тема № 7 «Настроение»**

Спецэффекты с помощью фильтров. Инструменты *Размытие*, *Резкость*, *Палец*. Практическое задание: Создать рисунок с использованием спецэффектов, выражающий определенное настроение.

Время: 4 часа.

## **Тема № 8 «Текст и картинка»**

Контуры: Инструменты построения фигур.

Текст: набор, редактирование, свойства и параметры. Эффекты слоев. Эффекты для растрированного текста.

Инструменты: *Осветлитель*, *Затемнитель*, *Губка*, *Узорная кисть*, *Штамп узоров*.

Блокирование, скрытие, перемещение, объединение слоев.

Практическое задание: Упражнения на отработку навыков работы с указанными инструментами.

Время: 4 часа.

## **2 полугодие**

## **Тема №9 «Поздравительная открытка»**

Повторение и закрепление понятий и навыков, полученных в I полугодии. Практическое задание: Создание поздравительной открытки. Время: 4 часа.

#### **Раздел III**

Основные цели и задачи: Знакомство с программой Corel Draw: создание и редактирование изображений, работа с текстом, импорт и работа с растровыми изображениями, генератор календарей. Знакомство с принципами графического дизайна, их применение на примере создания макетов полиграфической продукции.

## **Тема № 10 «Что нам стоит дом построить?»**

Векторная графика. Знакомство с CorelDraw – назначение программы, интерфейс. Просмотр документа.

Графические примитивы, их создание. Выделение и преобразование объектов (отражение, поворот, наклон, масштабирование), копирование объектов. Порядок расположения объектов в документе.

Практическое задание: Создать рисунок дома бабочки с помощью графических примитивов.

Время: 2 часа.

## **Тема № 11 «Силуэт»**

Создание свободно редактируемых контуров. *Кривые Безье*. Инструмент *Форма*.

Практическое задание: создать силуэтное изображение птицы (животного, парусника, человека), используя инструменты *Кривая Безье* и *Форма*.

Время: 2 часа.

#### **Тема № 12 «Сказочный персонаж»**

Группировка, соединение, редактирование геометрической формы объектов. Графические примитивы и свободно редактируемые объекты. Инструменты изменения формы контуров.

Заливка цветом, градиентом.

Практическое задание: Создать рисунок сказочного персонажа. Время: 6 часов.

#### **Тема № 13 «Аквариум»**

Инструмент *Живопись*. Фигурные кисти. Заливки и обводки. Прозрачность. Практическое задание: Создать рисунок аквариума. Время: 2 часа.

#### **Тема № 14 «Орнамент»**

Работа с линейками, направляющими, сеткой. Точные преобразования объектов. Выравнивание и распределение объектов. Практическое задание: Составить орнамент в модульной сетке. Время: 2 часа.

#### **Тема № 15 «Афиша»**

Работа с текстом. Простой текст, его форматирование. Размещение текста вдоль контура, перевод в кривые.

Спецэффекты.

Работа с растрами: импортирование изображений, помещение в контейнер, маска. Трассировка и перевод в растровое изображение.

Практическое задание: Составить макет афиши. Время: 6 часов.

#### **Тема № 16 «Итоговая работа»**

Правила оформления плакатной продукции, этикеток. Шрифты. Форматирование текстовых блоков. Генератор календарей.

Практическое задание: Создать макет обложки для CD или настенного / настольного календаря, используя возможности Photoshop и CorelDraw.

Время: 8 часов.

## **2 ГОД ОБУЧЕНИЯ.**

## **1 полугодие**

Основные цели и задачи: Познакомить с принципами классической анимации. Прививать навыки работы с программой Adobe Flash. Знакомство с аудио-редактором Adobe Audition. Дать понятие об интерактивности.

#### **Тема № 1 «Знакомство с Flash»**

Назначение программы Adobe Flash. Интерфейс. Инструменты рисования. Инструменты рисования и редактирования контуров. Два вида объектов**:** заливки и обводки.

Работа с цветом. Методы раскраски заливок и обводок. Градиенты. Растровые заливки. Прозрачность: альфа-каналы.

Практическое задание: Упражнения на создание и редактирование изображений. Время: 2 часа.

## **Тема № 2 «Слои»**

Понятие о слоях, их свойства, управление ими. Связь многослойного строения объекта с последующей анимацией: необходимость рисования объекта, располагая отдельные его части, которые будут анимированы, в разных слоях.

Практическое задание: Упражнения на работу со слоями.

Время: 2 часа.

### **Тема № 3 «Мой персонаж»**

Создание изображения мультипликационного персонажа, располагая его части в разных слоях для возможности последующей анимации.

Практическое задание: нарисовать персонаж послойно.

Время: 2 часа.

## **Тема № 4 «Основы анимации»**

Принципы классической анимации. Временная шкала. Ключевые и промежуточные кадры. Покадровая анимация.

Практическое задание: Выполнить анимацию движения частей персонажа. Время: 2 часа.

#### **Тема № 5 «Маски»**

Маски и маскированные слои. Анимация маски. Текст во Flash. Анимация текста. Практическое задание: Создание «бегущей» по фону радуги, анимированный текст. Время: 2 часа.

#### **Тема № 6 «Компьютер-помощник»**

Принципы расчетной анимации. Анимация движения. Анимация движения по траектории. Анимация формы, использование опорных точек.

Практическое задание: Упражнения на анимацию движения, по траектории, анимацию формы.

Время: 8 часов.

### **Тема № 7 « Библиотеки символов»**

Типы объектов: клип, картинка, кнопка. Символы и экземпляры. Библиотеки символов.

Практическое задание: Создать лесной пейзаж с использованием символов. Время: 2 часа.

### **Тема № 8 «Сложное движение»**

Сложная анимация с использованием символа-клипа.

Практическое задание: создание анимации человечка, катящего тележку, с использованием символа-клипа.

Время: 4 часа.

#### **Тема № 9 «Звук в фильме»**

Знакомство с аудио-редактором Adobe Audition. Запись и редактирование звука.

Добавление звука в фильм. Редактирование звуковой дорожки

Практическое задание: запись и редактирование звука в Adobe Audition, вставка записанной звуковой дорожки в фильм.

Время: 2 часа.

#### **Тема № 10 «Кнопка»**

Кнопки. Их назначение, строение, создание простой кнопки.

Использование анимации и звука в кнопке.

Практическое задание: создание простой кнопки, создание сложной кнопки с использованием анимации, звука.

Время: 2 часа.

#### **Тема № 11 «Сцены»**

Назначение сцен. Работа со сценами. Закрепление полученных знаний. Опрос. Практическое задание: Создание фильма с несколькими сценами. Время: 4 часа.

#### **2 полугодие**

Основные цели и задачи: Закрепление полученных в 1 полугодии знаний и навыков. Дать практические навыки создания анимационного фильма и интерактивного приложения средствами Adobe Flash.

## **Тема № 12 «Что такое интерактивность?»**

Понятие об интерактивности. Примеры интерактивных элементов и приложений. Принципы их создания.

Время: 2 часа.

## **Тема № 13 «Основы программирования на Action Script»**

Основы программирования на языке Action Script. Окно *Действия*. Применение программной анимации в фильме. Программирование действия кнопки (результат нажатия кнопки). Использование клипа с заданным для него действием в качестве кнопки.

Практическое задание: простые упражнения по программированию на языке Action Script.

Время: 4 часа.

#### **Тема № 14 «Создание мультфильма»**

Практическое задание: Создание анимационного фильма средствами Flash. Время: 14 часов.

#### **Тема № 15 «Создание интерактивного приложения (тест)»**

Принципы создания интерактивных приложений. Вставка готовых интерактивных элементов в сцену и их настройка.

Практическое задание: Создание интерактивного приложения средствами Flash. Время: 14 часов.

## **УСЛОВИЯ РЕАЛИЗАЦИИ ПРОГРАММЫ**

Компьютерный класс на 8-9 мест для учащихся и 1 для преподавателя, укомплектованный графическими планшетами и наушниками с микрофонами, колонками.

Программное обеспечение (версии не ниже): Adobe Photoshop CS3, Corel DRAW Х3, Adobe Flash CS4, Adobe Audition 1.5. При необходимости программное обеспечение может быть заменено на аналогичное по принципам работы.

## **СПИСОК ЛИТЕРАТУРЫ**

- 1. Тайц А.А., Тайц А.М. «Corel DRAW 9: все программы пакета» СПб: БХВ-Санкт-Петербург, 2000.
- 2. Тайц А.А., Тайц А.М., Петров М.Н. «Эффективная работа: Photoshop 7» СПб: Питер, 2003.
- 3. Уотролл Э., Гербер Н. «Эффективная работа: Flash MX» СПб: Питер; Киев: BHV, 2003.